### DON BOSCO SCHOOL OF EXCELLENCE EGMORE

### **COMPUTER SCIENCE – Grade 3**

# **Lesson 1 - COMPUTER SYSTEM**

#### **ANSWER THE FOLLOWING:**

- 1. What is Joystick?
- Ans: A joystick is used to play games on a computer. It helps to control the different movements in the game.

2. What is Touchscreen?

Ans: A touchscreen is used to enter data by simply touching

the screen. In this, finger acts as a pointing device and the object on the screen is pointed using a finger.

- 3. What is a printer? Write the name of different types of printers.
- Ans: A printer is used to print the result of the work done by the computer on paper. There are two types of printers:
	- Laser Printer
	- Inkjet Printer
	- 4. What is the role of CPU?
- Ans: The CPU (Central Processing Unit) is the processing device that works on input and sends the result to the

output devices. CPU is also called the "brain" of a computer.

- 5. What is an IPO Cycle?
- Ans: Computer receives input from the user through input devices, processes it using the CPU and gives back the output using output devices. This cycle is known as IPO cycle.
	- 6. What is the difference between System software and Application software?

Ans:

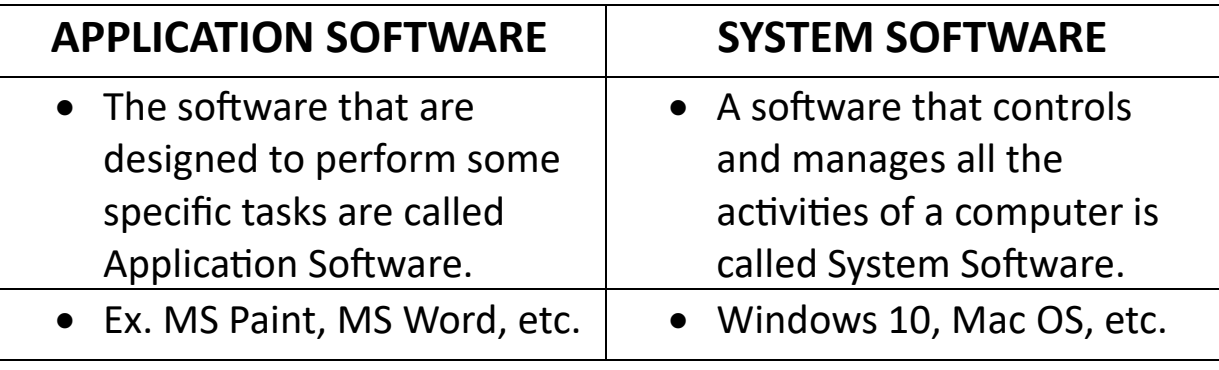

# DON BOSCO SCHOOL OF EXCELLENCE **EGMORE**

#### **COMPUTER SCIENCE – Grade 3**

# **Lesson 2 – WINDOWS 10**

#### **ANSWER THE FOLLOWING:**

- 1. What is the function of Notification Area in Taskbar?
- Ans: Notification Area shows different types of notifications for our computer such as, battery level, volume control and network status.
	- 2. Write the steps to change the desktop background?
- Ans: To change the desktop background, following are the steps:
	- Step 1 : Right-click an empty space on the desktop and choose Personalize. A Settings dialog box appears.
	- Step 2: Click on Background in the left pane.
	- Step 3: Click on arrow located below the Background option in the right pane. Select Picture option from the drop down list.
	- Step 4: Select any picture from the display.
	- Step 5: A preview of the desktop with the selected

picture appears in the window.

After choosing a picture, the Background will change automatically.

3. What is an icon?

Ans: An Icon is a picture or graphic representation of an application or a file.

4. What is Task View?

Ans: Task View allows us to quickly move within the open windows and applications. We can access it by clicking the Task View button from the Taskbar.